## **Sign up for a BEACON ACCOUNT**

## **(School Text and Email Notifications)**

- **1. Go to** *https://www.schoolbeacon.com/users/login* **website.**
- **2. Register a New Account**
- **3. Select Guardian Angels Central Catholic**
- **4. Fill in all information as the example below. (It's important to include an email address should the text message not go through.** Most times this is an issue with your cell phone company. It doesn't happen very often though.)

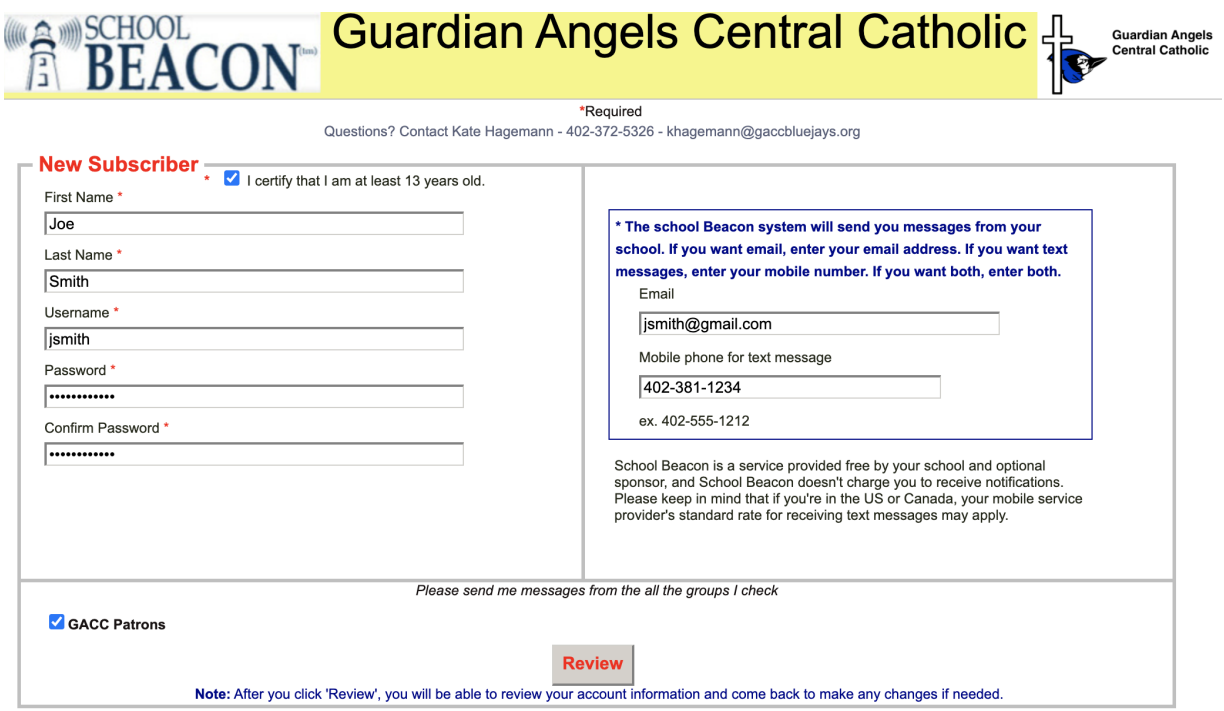

- ➔ **I highly recommend that you add an email address. Once in a great while, a few parents do not get the text message. It's mostly due to an issue with your cell phone company provider. If you add an email address, then you have a second method of getting the communication.**
- **5. Once all information is filled in, click Review.**

**6. You will be required to verify your data and enter a captcha code.**

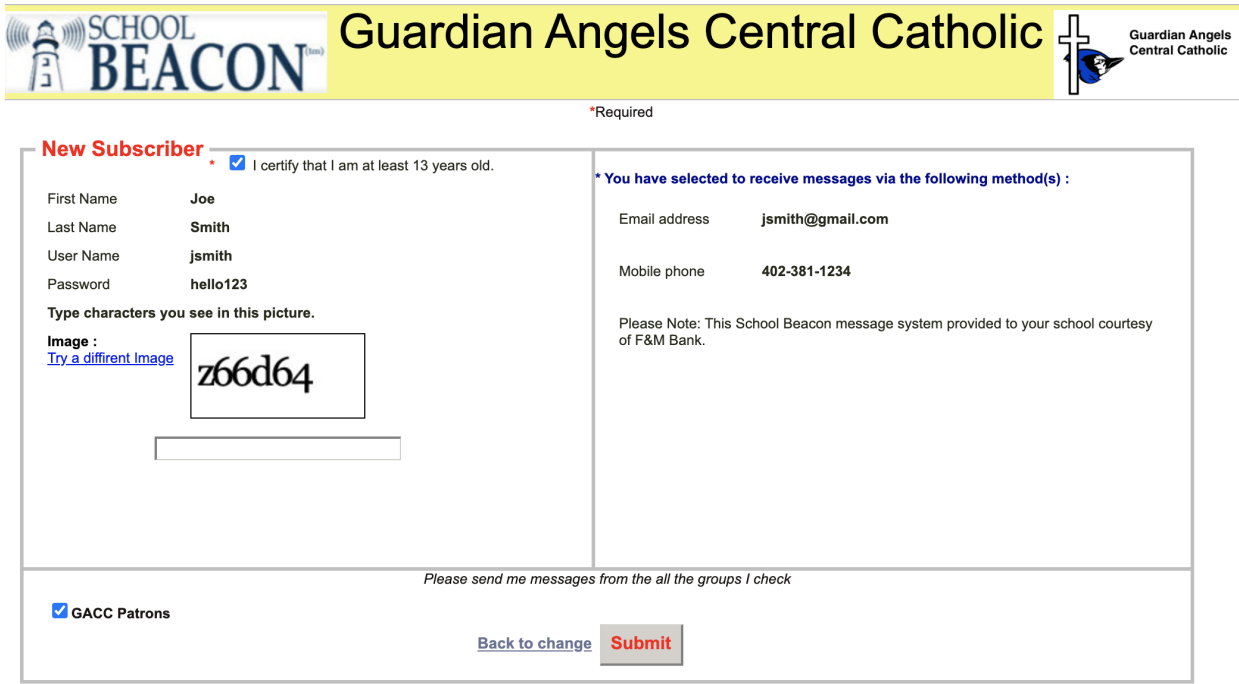

**7. Your account is set up and you should start receiving beacons. If 3 days go by and you haven't received a beacon, please call school for assistance.**